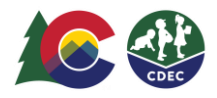

## Padres y madres: Cómo crear un PIN para el ATS

## **Introducción**

Para registrar la entrada de sus hijos al centro de cuidados y su salida de este en el Sistema de Seguimiento de Asistencia (ATS, por sus siglas en inglés), deberá crear un Número de Identificación Personal (PIN, por sus siglas en inglés) único de ocho dígitos. Cada padre/madre/cuidador que participe en el Programa de Asistencia para el Cuidado Infantil de Colorado (CCCAP, por sus siglas en inglés) debe tener su propio PIN.

Los padres y madres que vivan el mismo hogar recibirán correos electrónicos automatizados para establecer el PIN. Los demás adultos deben estar configurados en el ATS como delegados y seleccionar sus propios PIN. Consulte la Guía rápida de referencia (QRG, por sus siglas en inglés) "Cómo añadir delegados" para obtener información sobre cómo los padres y madres pueden añadir delegados.

No debe compartir su PIN con nadie, incluido el proveedor de cuidado de niños. El PIN es su firma electrónica.

## **Siga estos pasos para crear su PIN:**

1. En la cuenta de correo electrónico que está registrada en el CCCAP de su condado, busque el correo electrónico "Welcome" de Bienvenida al ATS de parte del Seguimiento de Asistencia del Departamento de Servicios Humanos de Colorado (CDHS, por sus siglas en inglés) (cdhs ats helpdesk@state.co.us). Si no ve este correo electrónico en su bandeja de entrada, revise las carpetas de spam/correos no deseados.

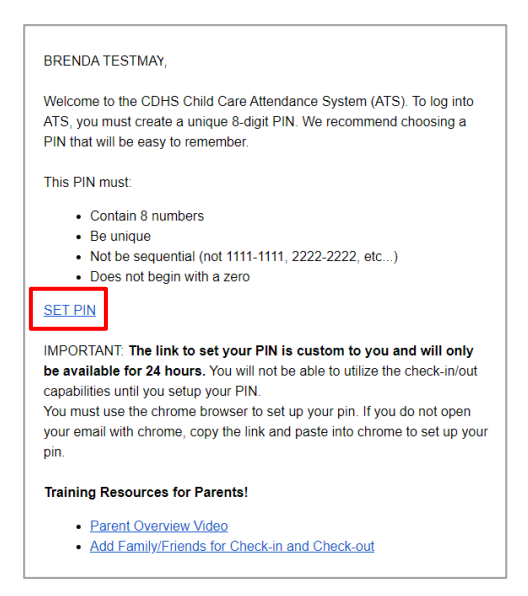

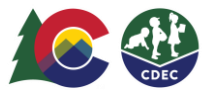

El enlace SET PIN expirará en 24 horas. Si no ha establecido el PIN dentro de las 24 horas, recibirá un correo electrónico de recordatorio con un enlace nuevo.

- 2. Seleccione **SET PIN**. Verá la pantalla New PIN.
- 3. En la pantalla New PIN, ingrese un número de ocho dígitos, cuatro dígitos en cada casilla, en la primera fila. Vuelva a ingresarlo en la segunda fila. El PIN no debe ser un número secuencial (como 1111-1111) y no debe empezar con 0. (Aparecerá un mensaje de error si el PIN seleccionado no es válido o ya está en uso).

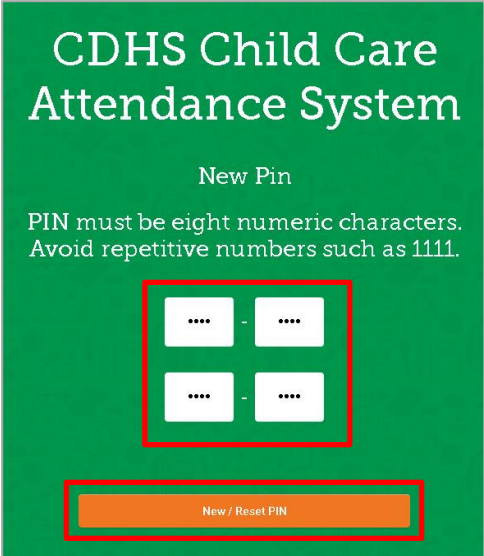

4. Haga clic en **New/Reset PIN** para guardarlo. Recibirá un mensaje en el que se le informará que se cambió el PIN correctamente.

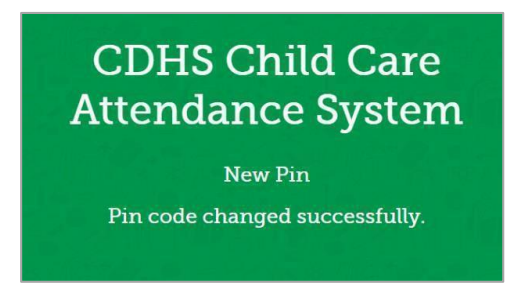

Una vez que haya establecido el PIN, puede usarlo para acceder al ATS desde el centro de cualquiera de sus proveedores del CCCAP (se utiliza el mismo PIN de los padres en cada ubicación en el que el padre o la madre tiene una autorización de cuidado de niños del CCCAP). Desde el dispositivo que su proveedor pone a su disposición para el uso del ATS, ingrese su PIN nuevo y seleccione Log In para registrar que su hijo entró al centro de cuidados o que salió de este.

Su PIN seguirá siendo el mismo hasta que lo cambie, incluso si se muda a otro condado o su caso del CCCAP se cierra y vuelve a abrirse.